# **Стенд испытательный для проверки и ремонта насос – форсунок EUI и насосный секций EUP**

**ПОТОК UIS**

**РУКОВОДСТВО ПО ЭКСПЛУАТАЦИИ**

**\_\_\_\_\_\_\_\_\_\_\_\_\_\_\_\_\_\_\_\_**

# **ОБОРУДОВАНИЕ ДЛЯ ИСПЫТАНИЯ НАСОС-ФОРСУНОК И НАСОСНЫХ СЕКЦИЙ**

г. Минск, 2023г

## **Оглавление**

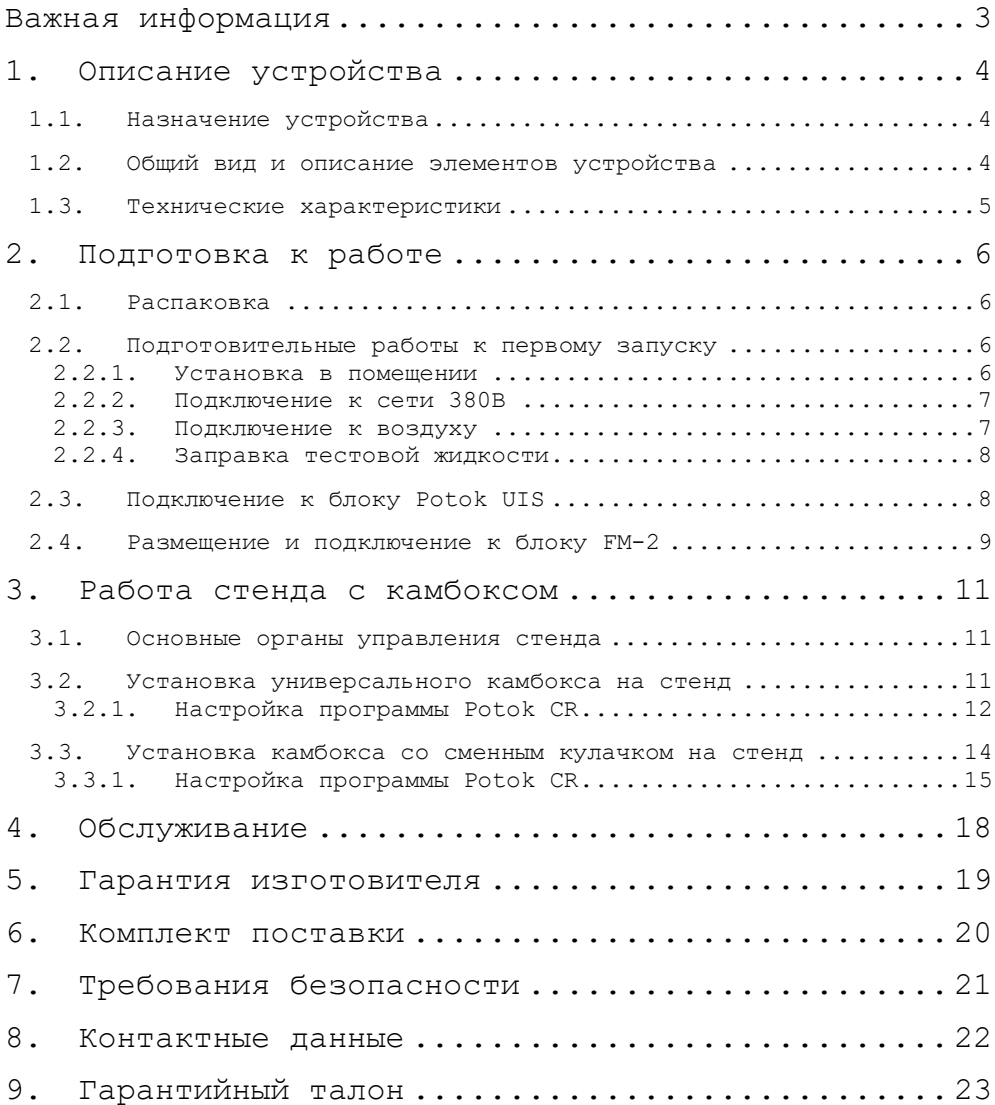

<span id="page-2-0"></span>Перед началом работы необходимо пройти обучение по работе с устройством стенд Поток UIS у одного из авторизованных дилеров оборудования «Поток», а также внимательно ознакомиться с руководством по эксплуатации.

Оборудование для диагностики дизельных топливных систем, в частности, стенд Поток UIS, является источником повышенной опасности и может нанести серьезные увечья или привести к гибели при несоблюдении техники безопасности или неправильной эксплуатации устройства. Всегда относитесь к работе с внимательностью и осторожностью. При работе проинформируйте находящихся в непосредственной близости людей о возможной опасности и не допускайте к работе не прошедших обучение сотрудников.

Запрещено вскрывать стенд для выполнения любых действий, не описанных в разделе «Обслуживание», а также модернизировать его конструкцию.

**Внимание!** При обнаружении попытки модернизации, дефектовки или ремонта –стенд снимается с гарантии производителя.

**Внимание!** Запрещается работать с низким уровнем масла, посторонними звуками внутри стенд, испытывать форсунки, отсутствующее в таблице применяемости, использовать самодельные адаптеры или толкатели, производить доработку конструкции, превышать максимальные обороты.

Придерживайтесь данного руководства и стенд прослужит вам долго и не доставит проблем в использовании.

## <span id="page-3-0"></span>**1. Описание устройства**

## **1.1. Назначение устройства**

<span id="page-3-1"></span>Стенд UIS является совокупностью устройств, предназначенных для приведения в действие Камбокса и термостабилизации тестовой жидкости во время работы оборудования. Стенд, в зависимости от комплектации, может быть использован для проверки топливной аппаратуры дизельных двигателей легковых автомобилей, грузовых автомобилей, автобусов и сельскохозяйственной техники.

<span id="page-3-2"></span>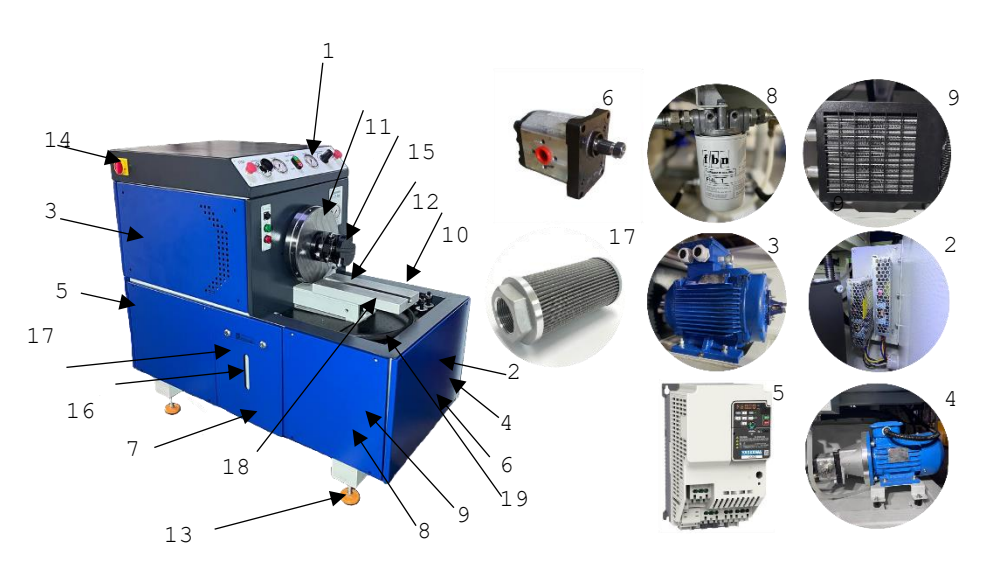

## **1.2. Общий вид и описание элементов устройства**

**Рисунок 1.1 – Общий вид устройства**

#### К основным элементам относятся:

- 1. Панель управления
- 2. Блоки питания (12В, 24В)
- 3. 6-ти полюсной электродвигатель, 11 кВт
- 4. Электродвигатель, 0,75 кВт
- 5. Частотный преобразователь
- 6. Гидронасос
- 7. Бак
- 8. Фильтр тонкой очистки
- 9. Радиатор охлаждения
- 10. Сварная рама
- 11. Маховик
- 12. Станина
- 13. Виброопоры
- 14. Ручка Включения/Отключения питания
- 15. Беззазорная муфта
- 16. Уровень тестовой жидкости
- 17. Фильтр грубой очистки
- 18. Отстойник
- <span id="page-4-0"></span>19. Фильтр-сетка очистки жидкости с рабочей зоны

## **1.3. Технические характеристики**

Технические характеристики стенда представлены в таблице 1.1

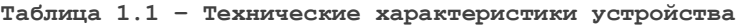

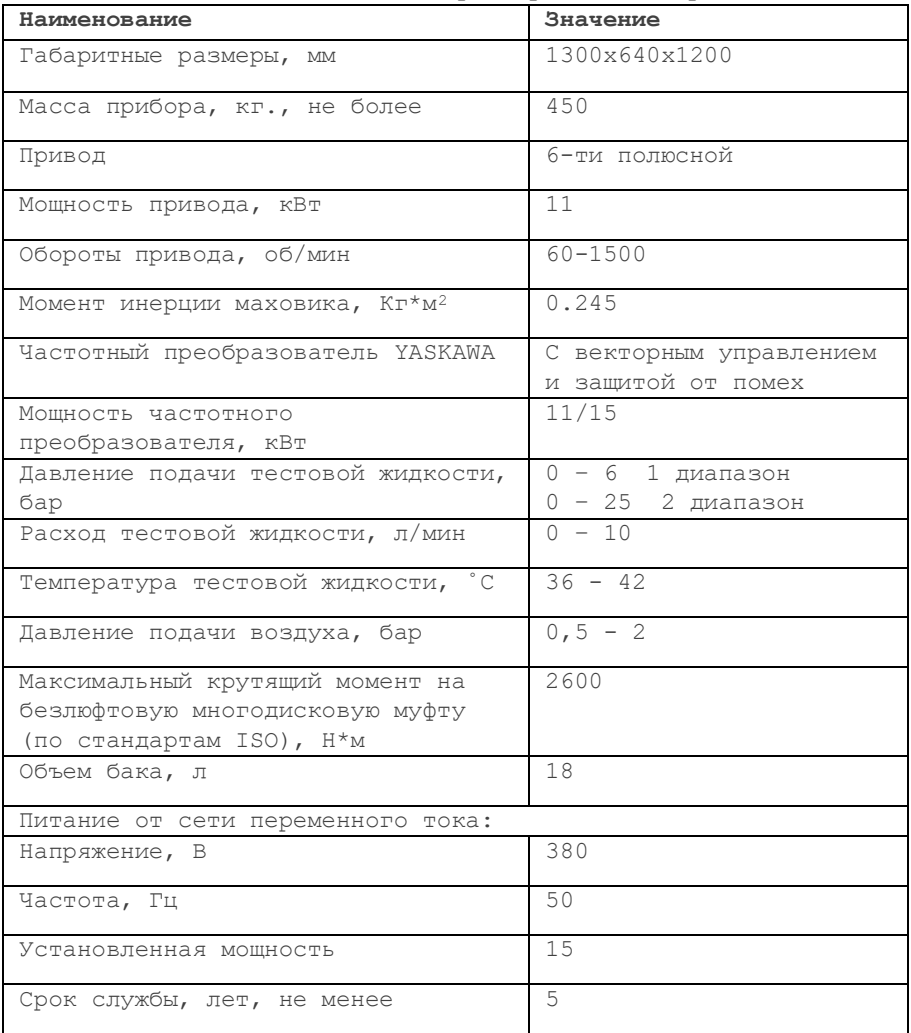

## <span id="page-5-1"></span><span id="page-5-0"></span>**2. Подготовка к работе**

## **2.1. Распаковка**

- 1. Открутить транспортировочные болты от поддона (если он имеется).
- 2. Вывесить/поднять стенд.
- 3. Закрутить виброопоры в транспортировочные отверстия.
- 4. Переместить стенд в место его установки.
- <span id="page-5-2"></span>5. С помощью виброопор выставить стенд по уровню.

## **2.2. Подготовительные работы к первому запуску**

## **2.2.1. Установка в помещении**

<span id="page-5-3"></span>Схема размещения в помещении представлена на рисунке 2.3.

Помещение должно быть хорошо вентилируемым для обеспечения отвода тепла и паров тестовой жидкости.

Устанавливать стенд необходимо в чистом, горизонтальном и свободном от пыли полу, способному выдержать массу более 1 т.

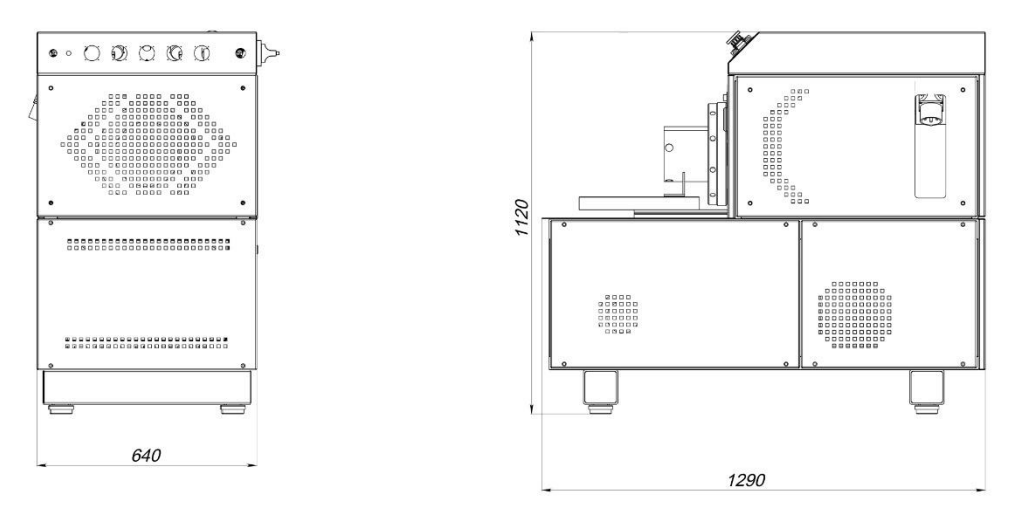

**Рисунок 2.2 – Габаритные размеры стенда**

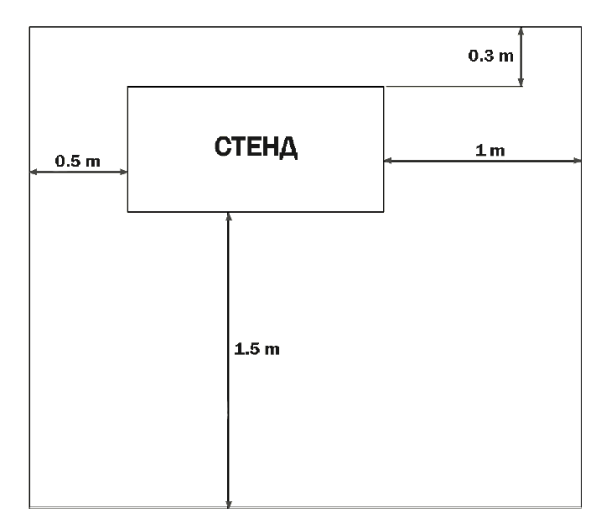

**Рисунок 2.3 – Схема размещеняи стенда на рабочем месте**

## **2.2.2. Подключение к сети 380В**

<span id="page-6-0"></span>Для подключения к сети необходимо, чтобы в помещении было установлено электропитание 3 фазы – 380В.

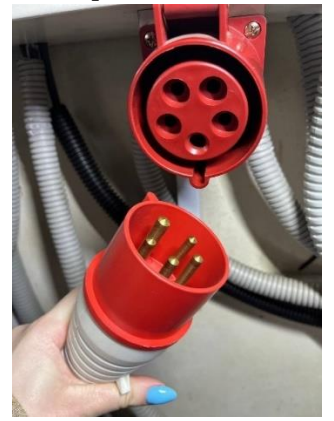

**Рисунок 2.1 - Розетка**

#### **2.2.3. Подключение к воздуху**

<span id="page-6-1"></span>Обеспечьте подачу чистого сухого воздуха, с давлением от 6 до 8 бар.

Подключение стенда к воздуху осуществляется от пневматической магистрали, в которой установлен масловлагоотделитель, через быстроразрывные муфты.

## **2.2.4. Заправка тестовой жидкости**

<span id="page-7-0"></span>Перед первым запуском стенда необходимо залить тестовую жидкость в объеме от 10 до 20 л.

В процессе эксплуатации заборный фильтр должен быть ниже уровня тестовой жидкости.

Калибровочная жидкость должна соответствовать стандартам ISO 4113-60.

## **2.3. Подключение к блоку Potok UIS**

<span id="page-7-1"></span>Стенд испытательный Поток UIS работает на базе электроники «Поток». Ниже описаны этапы подключения и настройка блока «Поток UIS»:

- Произвести подключение кабеля Энкодера в разъем «Энкодер» блока «Поток UIS» (рисунок 2.2);

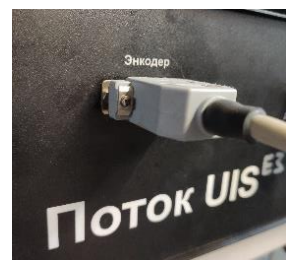

**Рисунок 2.2 – Подключение кабеля энкодера**

- Зайти в раздел «Конфигурация» -> «Настройки» программы Potok-CR, перейти на вкладку «Двигатель» (рисунок 2.3). В параметрах установить следующие значения:
	- . Тахометр переключить на «Энкодер»;
	- . Вращение установить в зависимости от установленного Камбокса: Универсальный – правое, со сменными кулачками – левое;
	- . Тип датчика угла установить «энкодер»;
	- . Значение «импульсов на оборот» выставить согласно табл. 2.1

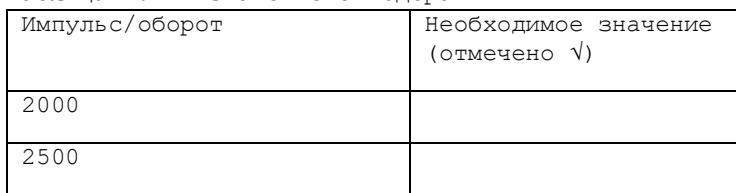

Таблица 2.1 – Значение энкодера

. Нажать «Ок» или «Применить» и закрыть окно настроек;

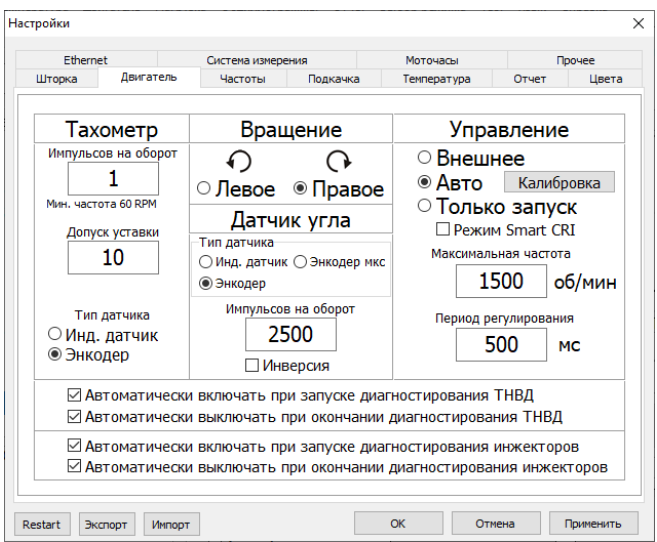

**Рисунок 2.3 – Окно настроек двигателя**

## **2.4. Размещение и подключение к блоку FM-2**

<span id="page-8-0"></span>Устройство подключается к сети 220В±10%, 50 Гц через трехконтактный разъем соответствующим кабелем (входит в комплект поставки). Корпус Устройства должен быть заземлен. Зануление осуществляется через кабель питания.

Устройства могут работать только совместно с блоками управления серии "Поток". Подключение осуществляется через интерфейсные разъемы 1 или 2 (рис. 2.5). Можно использовать любой разъем. Для подключения используется информационный кабель. Кабель входит в комплект поставки.

После перевода в рабочее состояние, Устройство должно быть установлено на ровное горизонтальное основание выше бака с тестовой жидкостью.

Основной критерий правильности установки - минимальное влияние рабочих вибраций на показания Устройства. Вибрации стенда на разных скоростях вращения привода насоса не должны оказывать влияния на показания налива более, чем на 0,2 см3/мин.

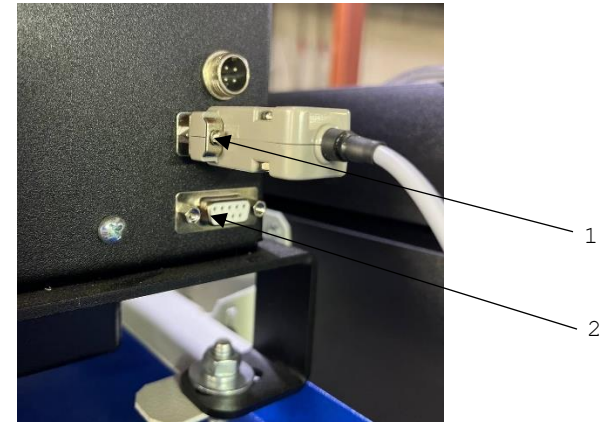

**Рисунок 2.5 – Подключение блока FM-2**

## <span id="page-10-0"></span>**3. Работа стенда с камбоксом**

## **3.1. Основные органы управления стенда**

<span id="page-10-1"></span>Для регулировки давления при диагностировании насосфорсунок/секций с давлением до 6 бар – необходимо использовать для регулировки двухсекционный регулятор 1 (вращение по часовой стрелке) (рис. 3.1), значение контролируем на манометре 2.

Для регулировки давления при диагностировании насосфорсунок/секций с давлением до 25 бар – необходимо использовать для регулировки двухсекционный регулятор 1 (вращение против часовой стрелки) (рис. 3.1), значение контролируем на манометре 5 (рис. 3.2).

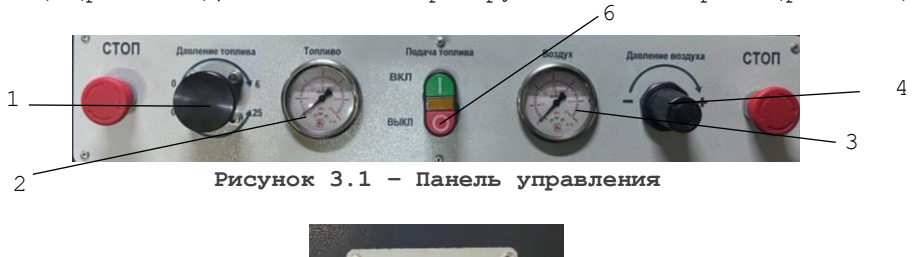

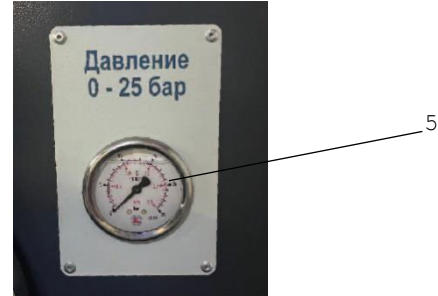

**Рисунок 3.2 – Манометр** 

Регулятором 4 регулируем охлаждение датчика тензометрии (вращение по часовой стрелке. Показания контролируем на манометре 3. Принудительный запуск подачи топлива осуществляется кнопкой 6.

**ВНИМАНИЕ!** Не запускать кнопку 6 без подключенных шлангов с быстросъемными штуцерами.

#### **3.2. Установка универсального камбокса на стенд**

<span id="page-10-2"></span>Для наглядности установки рекомендуем посмотреть видеоинструкцию: <https://youtu.be/9nNqs8l7YRo>

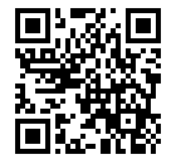

- Установите Камбокс на переходную плиту, направив основную соединительную муфту к маховику стенда и состыкуйте с ответной частью (на вашем стенде должна быть установлена подходящая переходная безлюфтовая многодисковая муфта);
- Зафиксируйте Камбокс на плите стягивающими болтами, но не зажимайте их. Также подожмите переходную муфту до касания;
- Необходимо выставить зазор 3-5 мм. Между фланцем основной муфты Камбокса и переходной муфтой стенда;
- Вручную проверните маховик стенда на один полный оборот (Камбокс при этом присоединен к стенду с помощью переходной муфты, но не зажат на плите);
- Зажмите сначала переходную муфту, а затем сам Камбокс (крепление к плите) усилием 30 Н\*м;
- Снова проверните маховик на 1 полный оборот;
- Залить масло в Камбокс. Перед работой убедиться, что масло залито
- Подключение воздуха в целях его охлаждения. Для этого в корпусе датчика предусмотрен быстро-съем. Давление подаваемого воздуха обеспечить в пределах 0,5 - 1 бар.

## **3.2.1. Настройка программы Potok CR**

- <span id="page-11-0"></span>1. Необходимо перейти в Конфигурации – Настройки.
- 2. Выбрать тип датчика (в нашем случае энкодер), вращение должно совпадать со стрелкой на Камбокс. Включить инверсию астройки

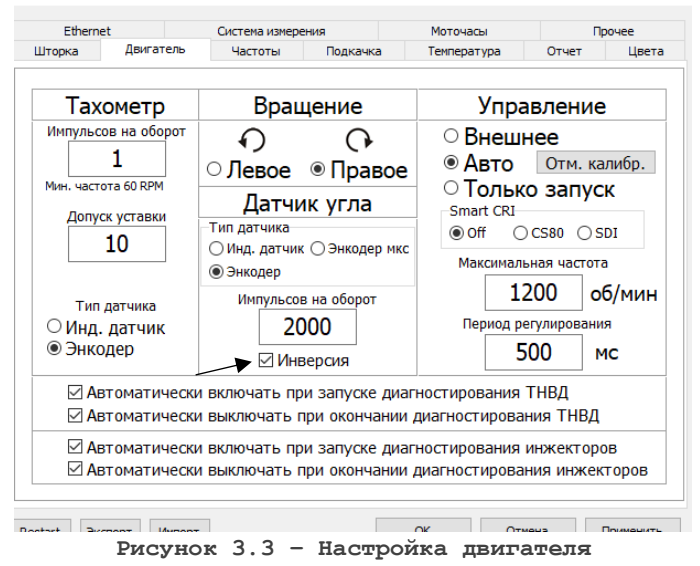

3. Настройка температуры. Необходимо выполнить поиск датчика и выбрать Т1.

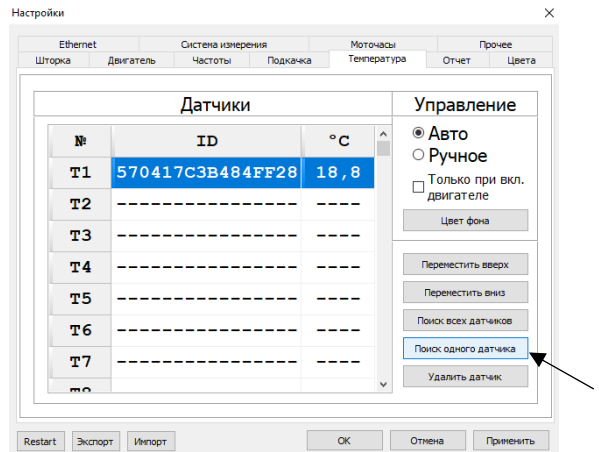

Для открытия окна управления температурой (рис.3.4)необходимо в строке меню главного окна программы выбрать пункт «Температура». В окне расположены:

- индикатор отображающий температуру  $T1$ ;
- кнопка 1 для ВКЛ/ВЫКЛ охладителя;
- кнопка 2 для ВКЛ/ВЫКЛ нагревателя;
- индикатор отображающий температуры Т2-Т15.

Управление температурой осуществляется по показаниям термометра Т1.

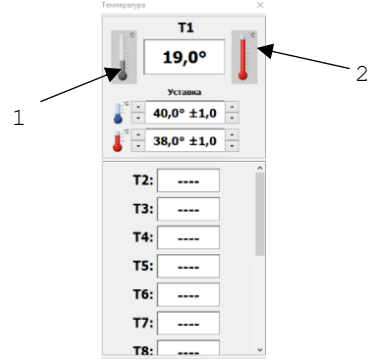

- **Рисунок 3.4 – Окно управления температурой**
- 4. Во вкладке прочие установить параметры как на рис.3.5

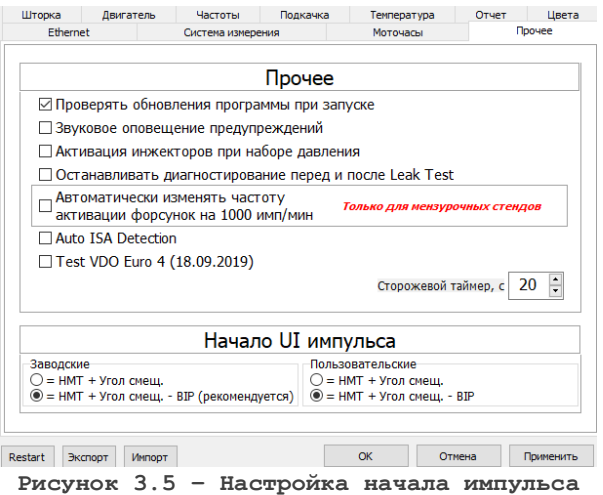

5. При подключении блока FM необходимо выставить параметры аналогичные рис.3.6

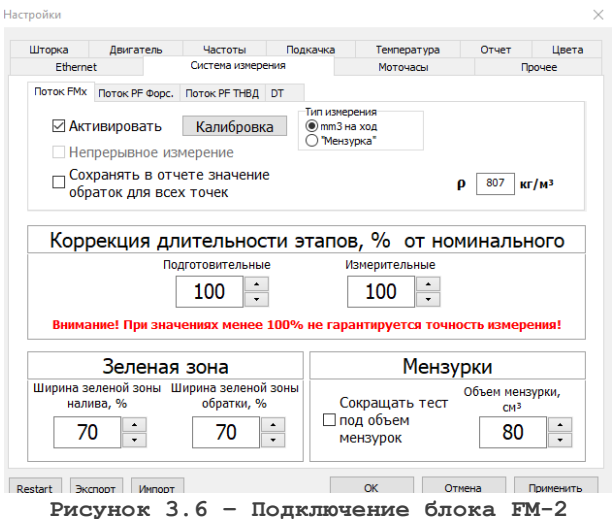

# **3.3. Установка камбокса со сменным кулачком на стенд**

- <span id="page-13-0"></span>- Установите Камбокс на переходную плиту, направив основную соединительную муфту к маховику стенда и состыкуйте с ответной частью (на вашем стенде должна быть установлена подходящая переходная безлюфтовая многодисковая муфта);
- Зафиксируйте Камбокс на плите стягивающими болтами, но не зажимайте их. Также подожмите переходную муфту до касания;
- Необходимо выставить зазор 3-5 мм. Между фланцем основной муфты Камбокса и переходной муфтой стенда;
- Вручную проверните маховик стенда на один полный оборот (Камбокс при этом присоединен к стенду с помощью переходной муфты, но не зажат на плите);
- Зажмите сначала переходную муфту, а затем сам Камбокс (крепление к плите) усилием 30 Н\*м;
- Снова проверните маховик на 1 полный оборот;
- Залить масло в Камбокс. Перед началом работы убедиться в наличии масла.
- Подключение воздуха в целях его охлаждения. Для этого в корпусе датчика предусмотрен быстро-съем. Давление подаваемого воздуха обеспечить в пределах 0,5 - 1 бар.

## **3.3.1. Настройка программы Potok CR**

- <span id="page-14-0"></span>1. Необходимо перейти в Конфигурации – Настройки.
- 2. Выбрать тип датчика (в нашем случае энкодер), вращение должно совпадать со стрелкой на Камбокс. Инверсия отключена

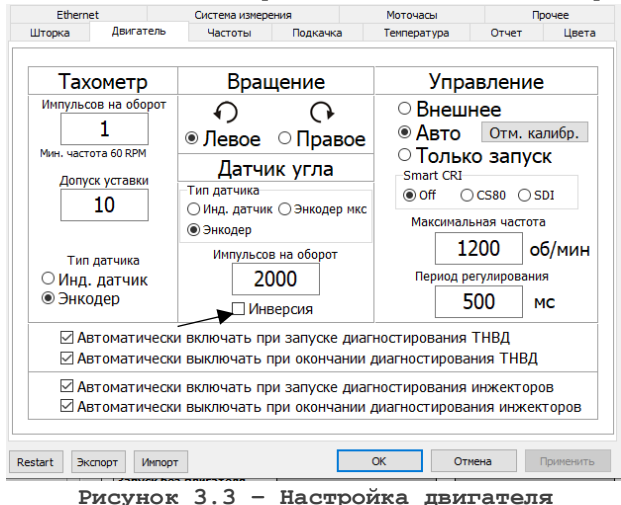

3. Настройка температуры. Необходимо выполнить поиск датчика и выбрать Т1.

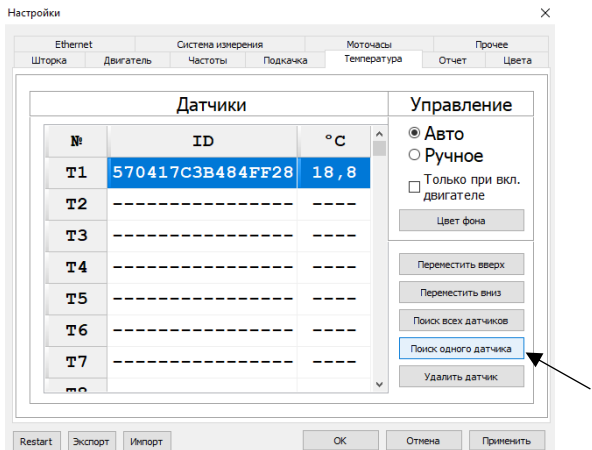

Для открытия окна управления температурой (рис.3.4)необходимо в строке меню главного окна программы выбрать пункт «Температура». В окне расположены:

- индикатор отображающий температуру Т1;
- кнопка 1 для ВКЛ/ВЫКЛ охладителя;
- кнопка 2 для ВКЛ/ВЫКЛ нагревателя;
- индикатор отображающий температуры Т2-Т15.

Управление температурой осуществляется по показаниям термометра Т1.

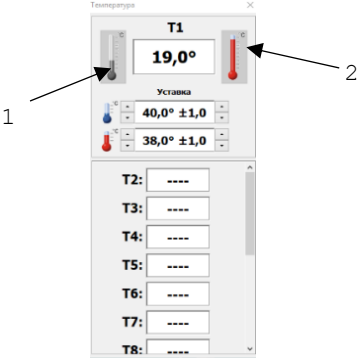

## **Рисунок 3.4 – Окно управления температурой**

4. Во вкладке прочие установить параметры как на рис.3.5

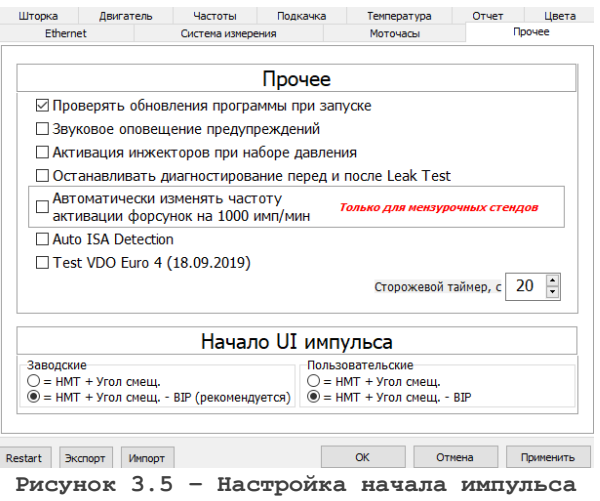

5. При подключении блока FM необходимо выставить параметры аналогичные рис.3.6

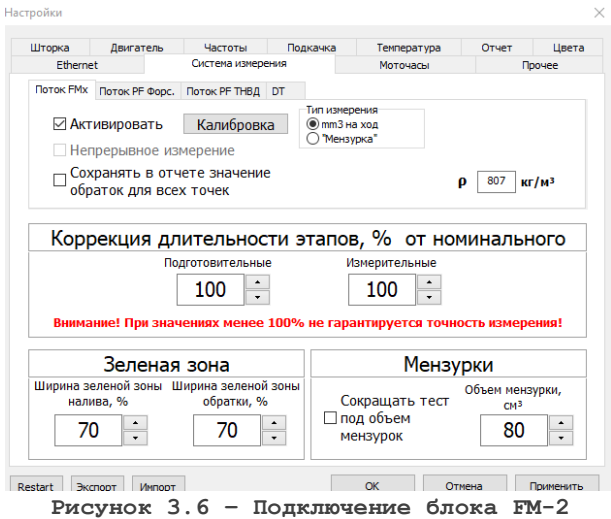

## **4. Обслуживание**

<span id="page-17-0"></span>Для долговременной и беспроблемной работы стенда необходимо производить его своевременное и качественное обслуживание, а также следить за состоянием адаптеров и износом толкателей. В таблице 4.1 представлены обязательные мероприятия по техническому обслуживанию стенда.

Таблица 4.1 – Обязательные мероприятия по техническому обслуживанию стенда

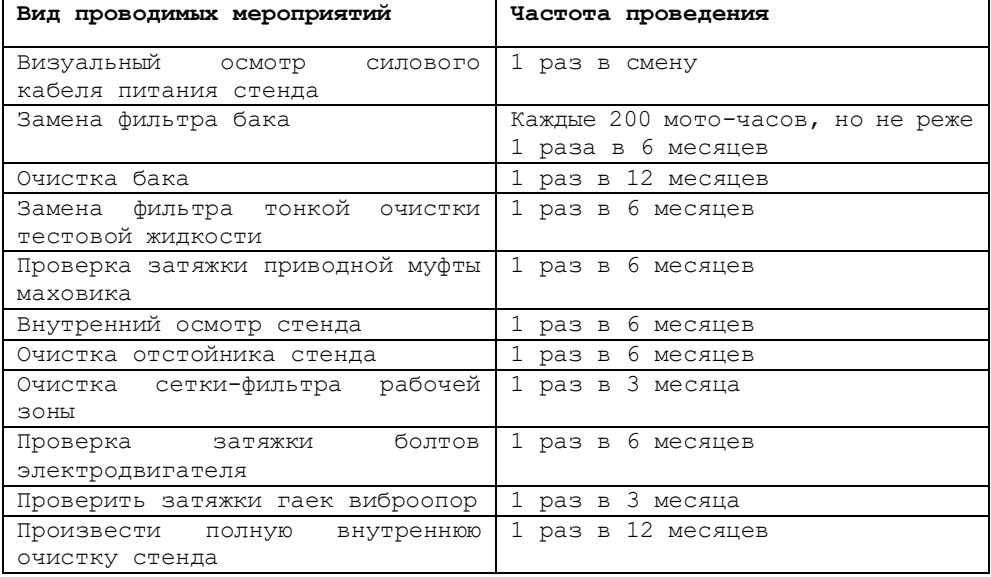

## **5. Гарантия изготовителя1**

- <span id="page-18-0"></span>1. Гарантийный срок эксплуатации стенда при соблюдении потребителем условий эксплуатации, транспортирования и хранения — 12 месяцев со дня продажи (отгрузки).
- 2. Гарантийный срок хранения устройства 12 месяцев со дня изготовления.
- 3. Все условия гарантии действуют в рамках законодательства о защите прав потребителей и регулируются законодательством страны, на территории которой предоставлена гарантия.
- 4. Изделие снимается с гарантии в следующих случаях:
	- При нарушении правил и условий эксплуатации, изложенных в руководстве по эксплуатации.
	- При наличии на изделии следов несанкционированного ремонта, механических повреждений и иных признаков внешнего воздействия.
	- При повреждениях, вызванных стихией, пожаром, бытовыми факторами, а также несчастными случаями.
- 5. Гарантийный ремонт производится в уполномоченных сервисных центрах.

## ОТКАЗ ОТ ОТВЕТСВЕННОСТИ

УКАЗАННЫЕ ВЫШЕ ГАРАНТИЙНЫЕ ОБЯЗАТЕЛЬСТВА ЗАМЕНЯЮТ СОБОЙ ЛЮБЫЕ ДРУГИЕ ГАРАНТИИ, ВЫРАЖЕННЫЕ ИЛИ ПРЕДПОЛАГАЕМЫЕ, В ТОМ ЧИСЛЕ ГАРАНТИЙНЫЕ ОБЯЗАТЕЛЬСТВА ТОВАРНОЙ ПРИГОДНОСТИ ИЛИ СООТВЕТСТВИЯ УКАЗАННЫМ ЦЕЛЯМ.

## **6. Комплект поставки**

<span id="page-19-0"></span>Комплект поставки может изменяться в зависимости от модели камбокса и проведенных модернизаций. В таблице 7.1 приведены комплектующие поставляемые со Стендом UIS.

| Наименование                     | Кол-во, шт.    |
|----------------------------------|----------------|
| Стенд Поток UIS                  | 1              |
| Провод подключения               |                |
| Армированный шланг ®20 мм        |                |
| Трубка на безмензурочный блок об | 1              |
| MM                               |                |
| Пневматическая трубка об мм      | 1              |
| Ручка для вращения маховика      | 1              |
| Ключ для открытия/закрытия бака  | $\overline{2}$ |
| Болт М14                         | 2              |
| Шайба М14                        | $\overline{2}$ |
| Гайка M14                        | $\mathfrak{D}$ |
| Виброопоры                       | 4              |
| Шланги на быстросъемах           | 2              |
| Муфта беззазорная                | 1              |
| Защита муфты                     |                |
| Решетка рабочей зоны             | 3              |

**Таблица 7.1 – Комплект поставки Стенда Поток UIS:**

## **7. Требования безопасности**

<span id="page-20-0"></span>При работе с оборудованием необходимо соблюдать особые требования безопасности:

- Избегать попадания тестовой жидкости в глаза и на кожу. Всегда работать в защитной одежде, защитных очках и перчатках.
- Поверхность, на которую устанавливается оборудование, должна быть плоской.
- Температура масла в баке не должна превышать 45°С.
- Рабочее место должно быть чистым. Посторонних предметов на стенде быть не должно.
- Следить за тем, чтобы не было течи в соединениях гидравлических систем и баков. ЗАПРЕЩАЕТСЯ:
- Ставить оборудование на шаткую, неровную, наклонную поверхности или на другие неустойчивые объекты.
- Подвергать оборудование воздействию пыльной среды
- Производить работы по монтажу, ремонту и техническому обслуживанию составных частей стенда и электрооборудования без полного снятия напряжения.
- Курить в помещении, где установлены испытательные стенды.
- Производить работы, вызывающие искрообразование или требующие открытого огня.
- Работать на стенде при снятой обшивке стенда.
- Изменять направление вращения вала привода до полной его остановки, во избежание выхода привода из строя.

**Внимание!** Все работы должны проводиться в помещении, оборудованном огнетушителем и исправной вытяжной вентиляционной системой. В зоне работы оборудования категорически запрещается пользоваться открытым пламенем. К обслуживанию стенда допускаются лица, изучившие техническое описание и инструкцию по эксплуатации, прошедшие инструктаж, по общим правилам техники безопасности и производственной санитарии и по меркам безопасности при работе на стенде.

## **8. Контактные данные**

<span id="page-21-0"></span>По всем возникшим вопросам необходимо обращаться к непосредственному дилеру, у которого приобреталось данное оборудование.

Контакты Дизельмикс:

Беларусь, Минская область, Минский район, Луговослободской сельсовет, посёлок Привольный, улица Мира, 53/4, офис 401. Телефон +375 (29) 302-83-51.

Официальный сайт: www.potok.dieselmix.by

Актуальную информацию по стенду вы можете найти на сайте www.potok.dieselmix.by

**Внимание!** Информация, приведенная в данном руководстве по эксплуатации актуальна на 26.04.2023 г. Описание Стенда и программного обеспечения, выпущенных после 26.04.2023 г., может не соответствовать информации, приведённой в руководстве.

# **9. Гарантийный талон**

<span id="page-22-0"></span>Универсальный Камбокс «Поток» заводской номер \_\_\_\_\_\_\_ упакован согласно требованиям, предусмотренным конструкторской документацией.

Дата продажи  $\Gamma$ .

Окончание гарантийного срока

Упаковку произвел

(ФИО подпись)

Изделие принял

(ФИО подпись)